**附件**

# 注册验船师资格考试考务管理系统 报名操作指引

### 一、流程图

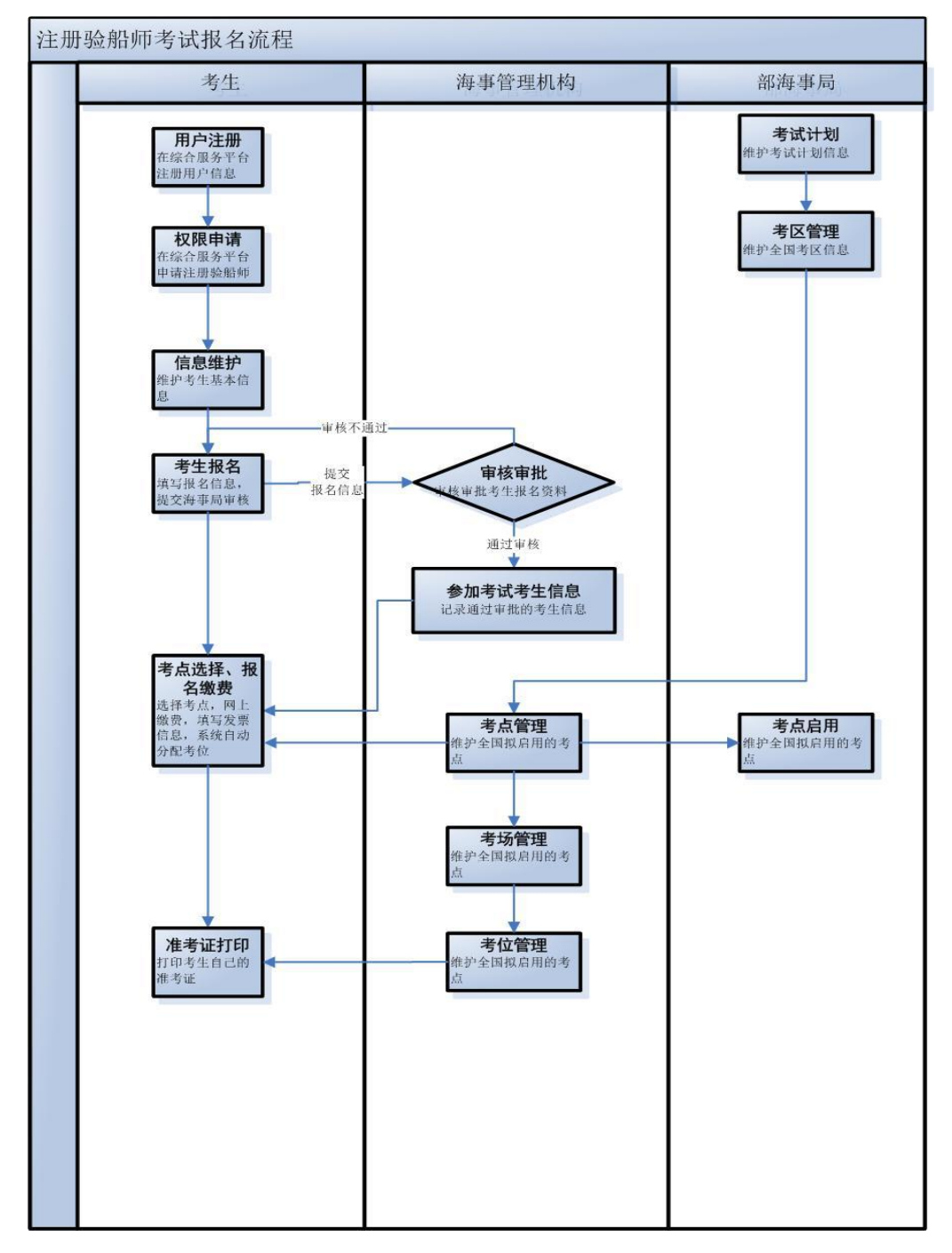

#### 二、注册

(一)网址

海事局官网(互联网)[:http://www.msa.gov.cn/](http://cspur.msa.gov.cn/UserReg/orgUserReg.do)

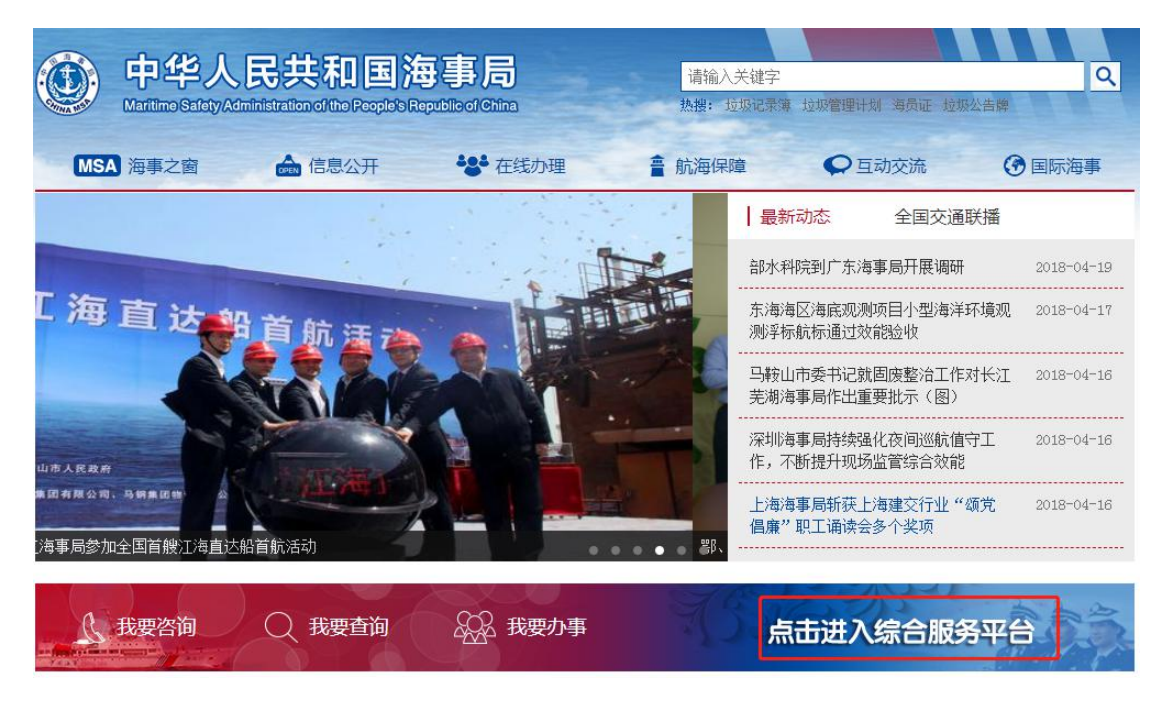

图 2

"点击进入综合服务平台"超链,进入到中国海事综合服务平台 登录页面,点击"用户注册",选择自然人用户注册,填写相关信息。

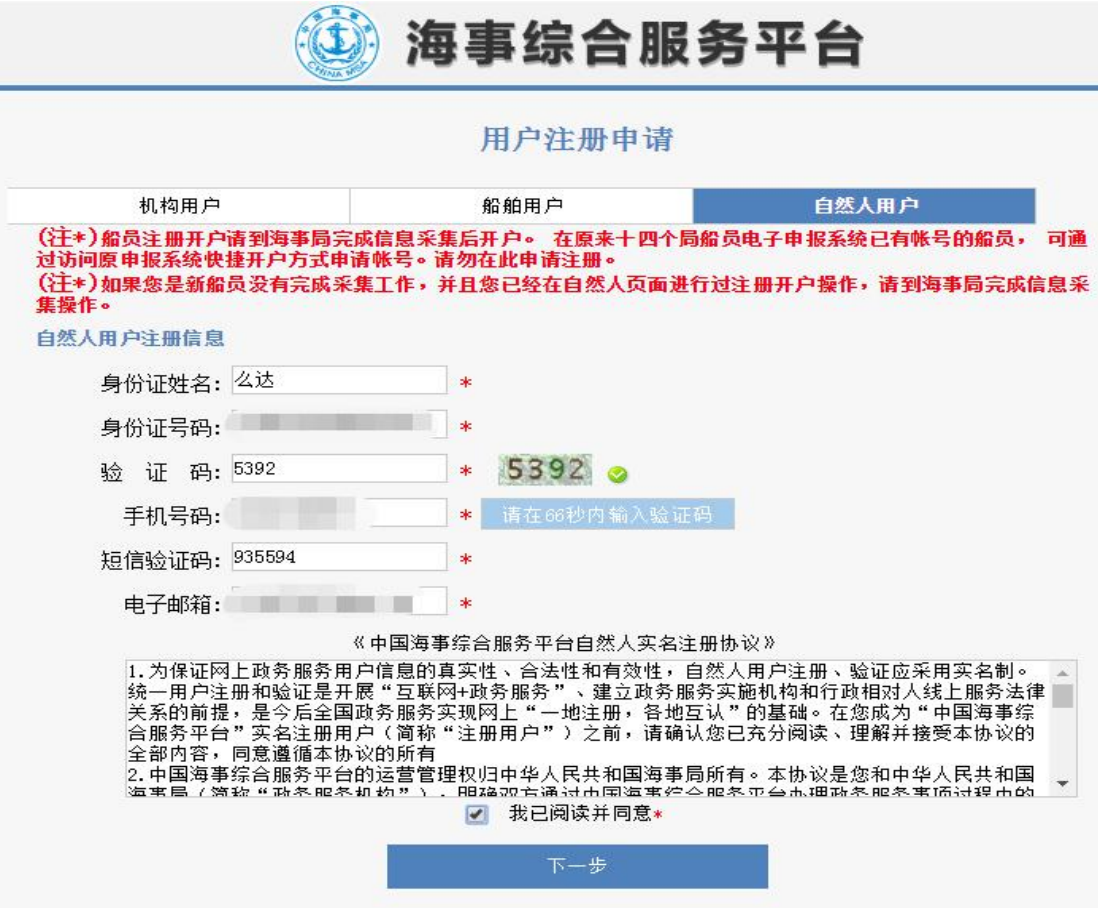

图 3

注册成功之后,请设置您的用户密码,用于您以后登录时使用。

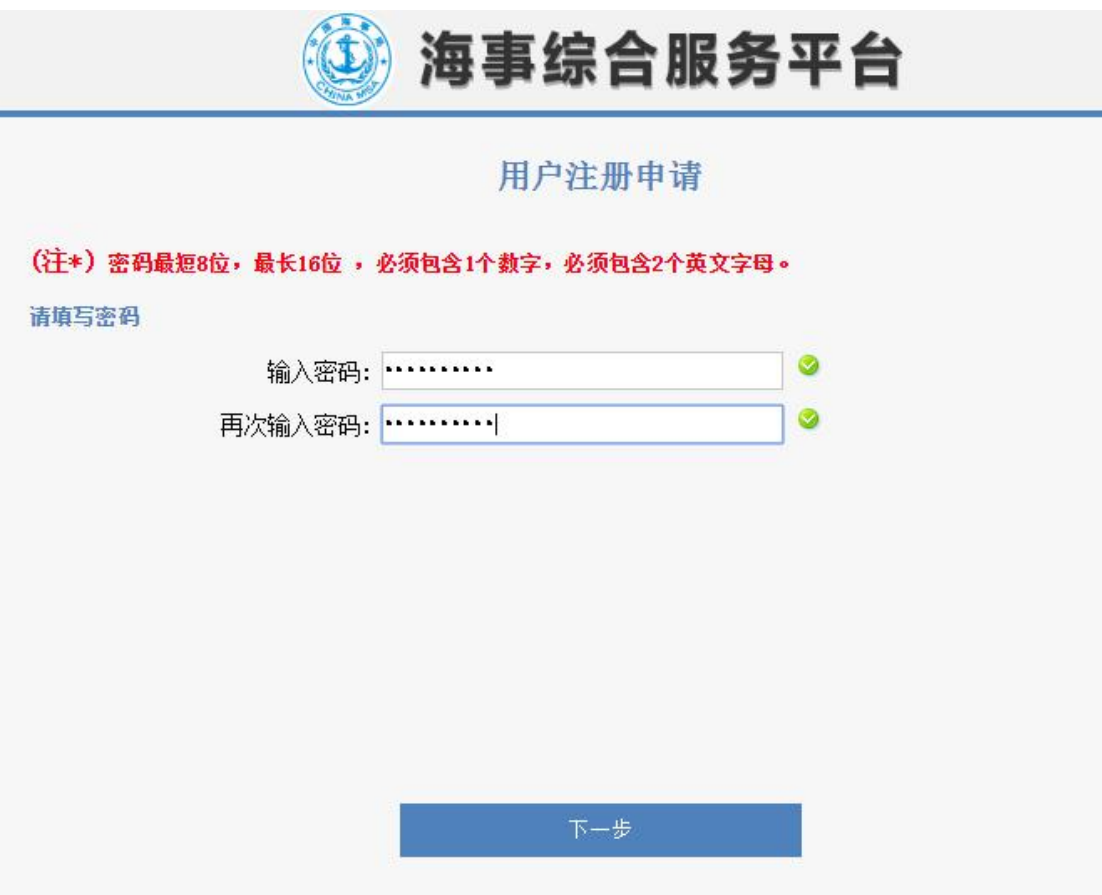

点击"下一步"操作,显示您提交注册的详细信息,包括:姓名、 账号、手机号、邮箱、密码;点击"提交注册"提交注册信息,点击 "上一步"返回到填写密码阶段。

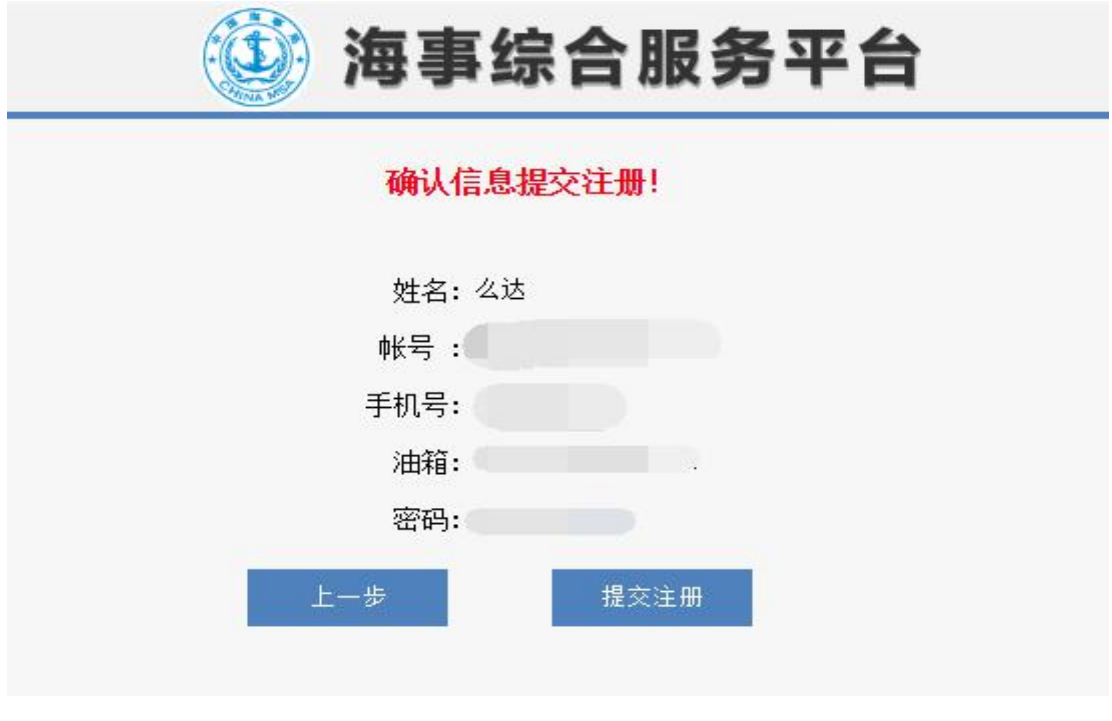

## 三、权限申请

1、注册用户成功之后,在海事局官网进行登录,进入海事综合服 务平台,申请权限功能,会延时显示,请您耐心等待 3 分钟左右。

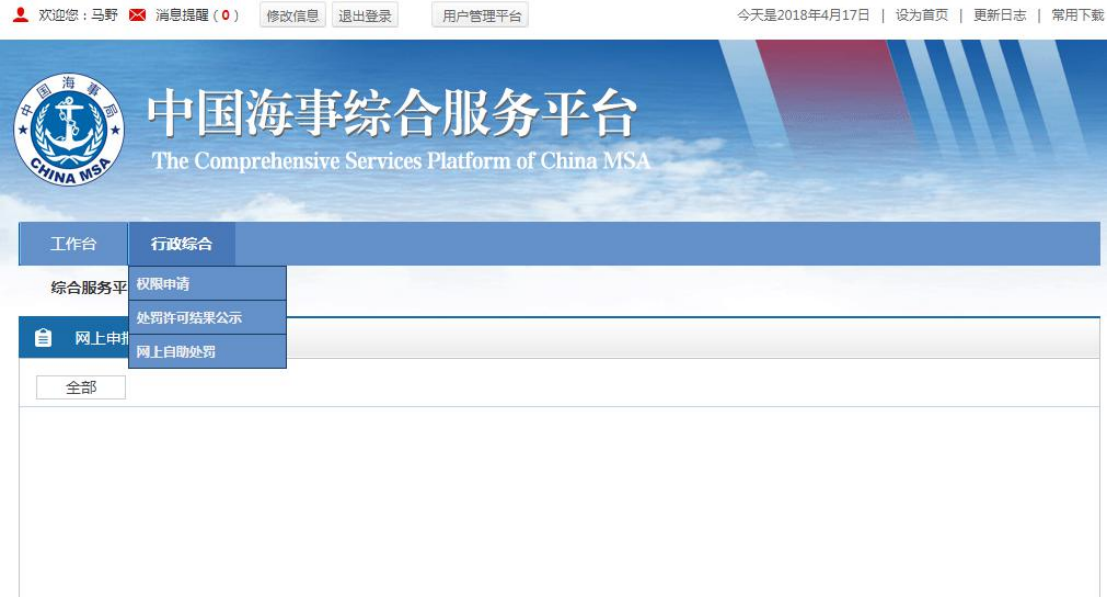

# 2、点击"权限申请"超链,选择"船舶检验系统"权限。

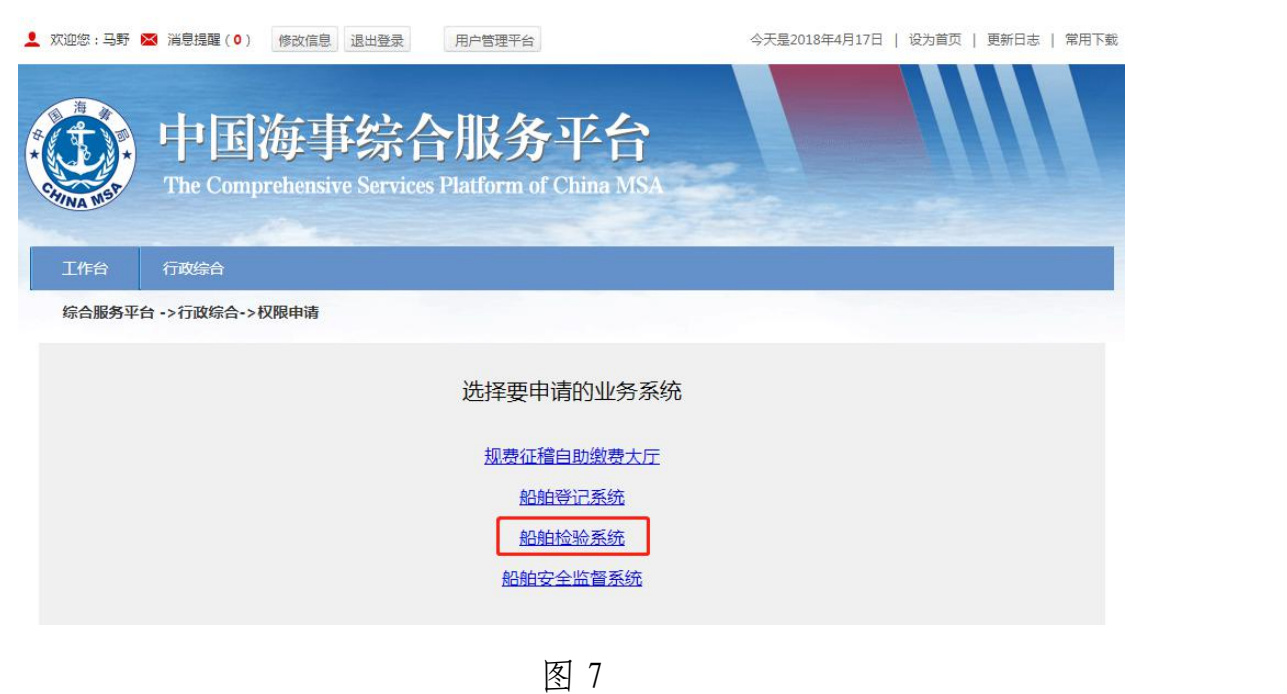

3、点击"船舶检验系统"超链后,显示"申请船舶检验权限"超

链。

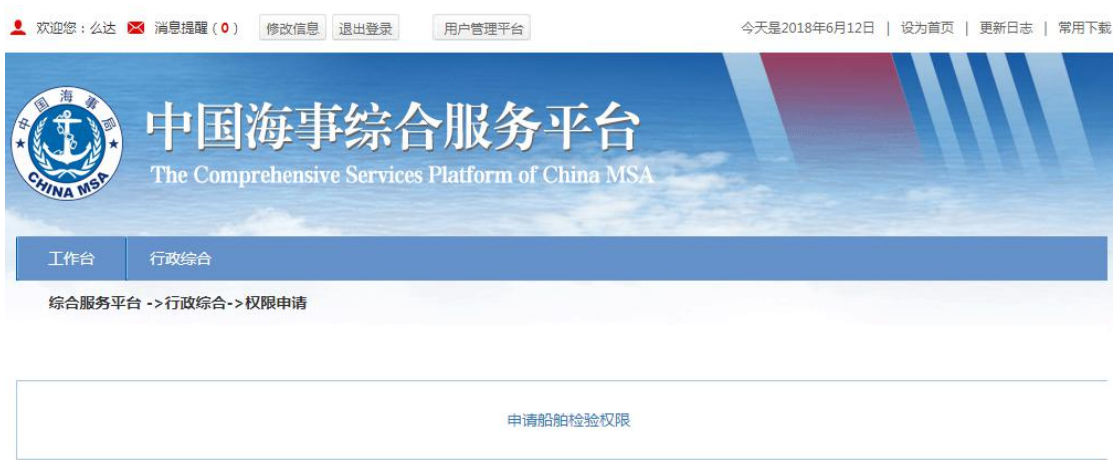

图 8

4、申请"船舶检验系统"之后,会出现"注册验船师考试报名" 图标,点击之后,就可以完成外网自然人申请验船师考试的权限申请 步骤,进行报名。

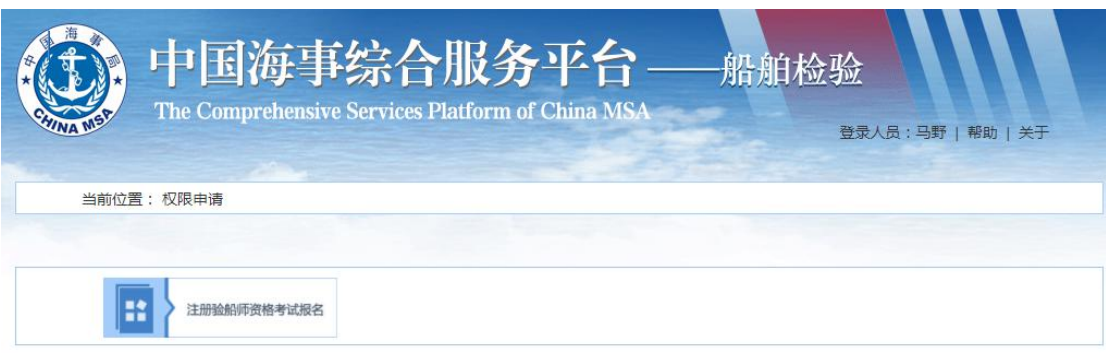

图 9

点击"船舶检验管理信息系统",就可以进入我们的"注册验船师 考试网上报名系统"了。

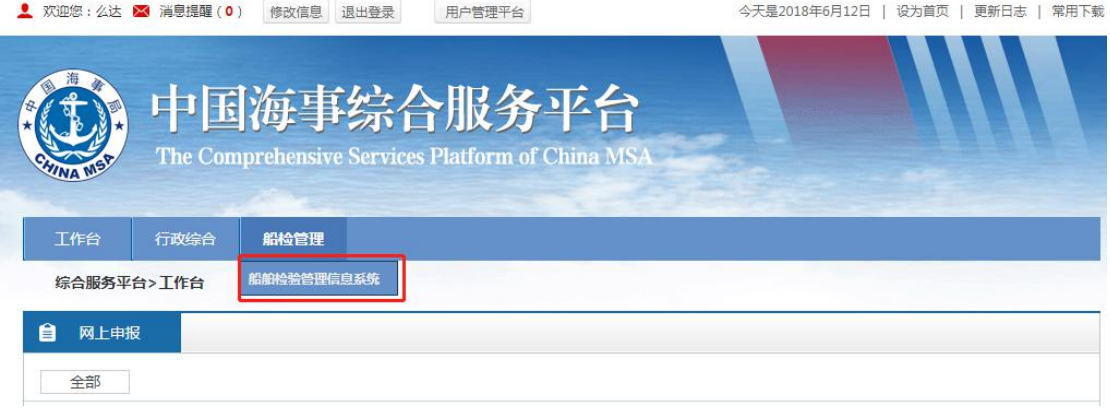

图 10

### 四、信息维护

报名前需先维护个人基本信息,系统中会自动显示考生的"姓名"、 "身份证号"、"电子邮箱"、"手机号码"信息,填写要求必填的考生 信息点击保存按钮,保存数据信息。

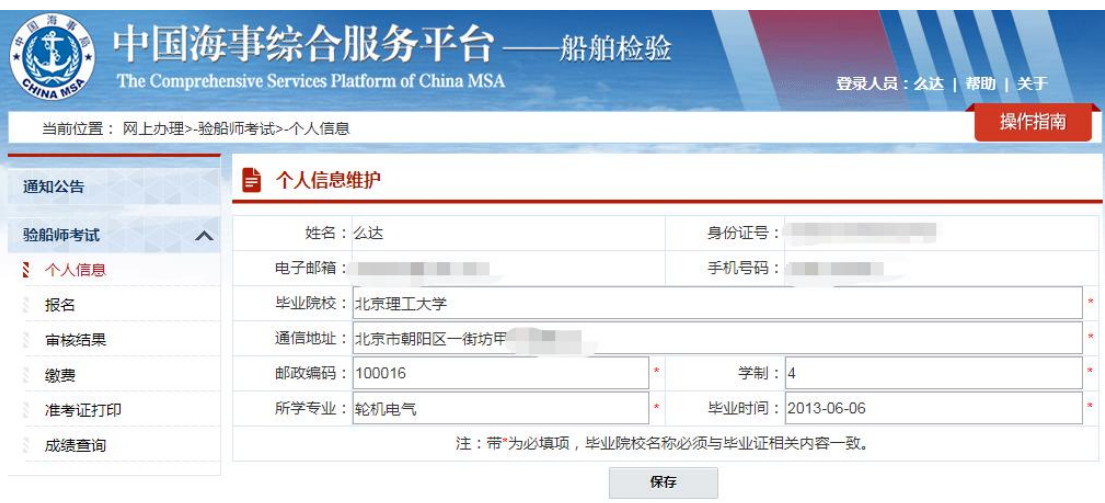

#### 五、考生报名

1、报名第一步,填写报名信息,报名状态第一次考试默认为"新 考"。点击"《专业技术人员资格考试违纪违规行为处理规定》"、"《注 册验船师资格考试应考人守则》"超链,可以查看详细信息。如果早 于报名开始时间或者晚于报名结束时间都无法进行报名。

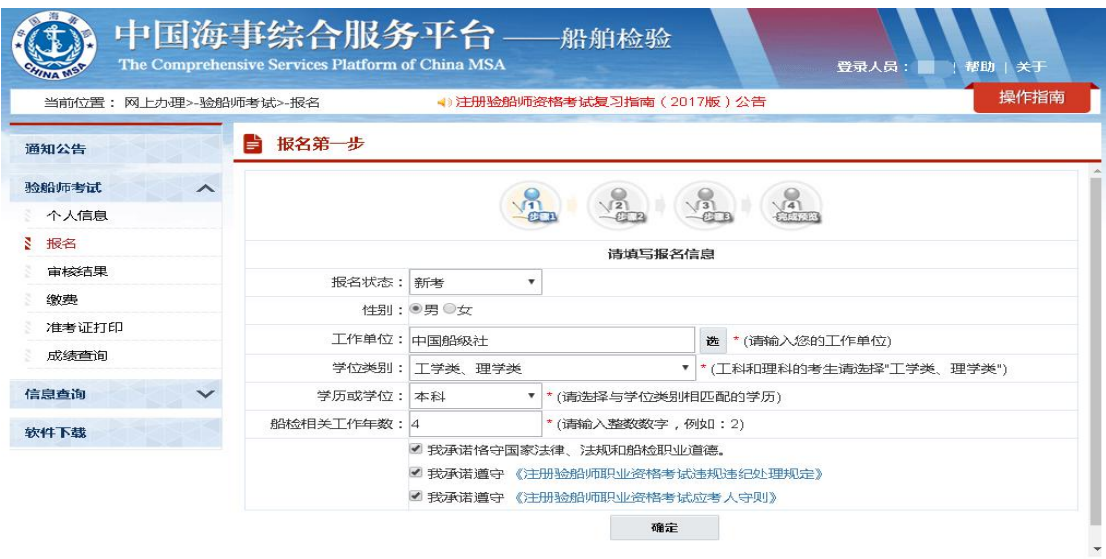

2、报名第二步,该步骤默认显示报名的期数,考生需要选择报考 的考试等级。考试等级分为:A、B、C、D 四个等级,不同等级需要 满足不同的条件。这里也可以返回上一步,对数据进行修改。

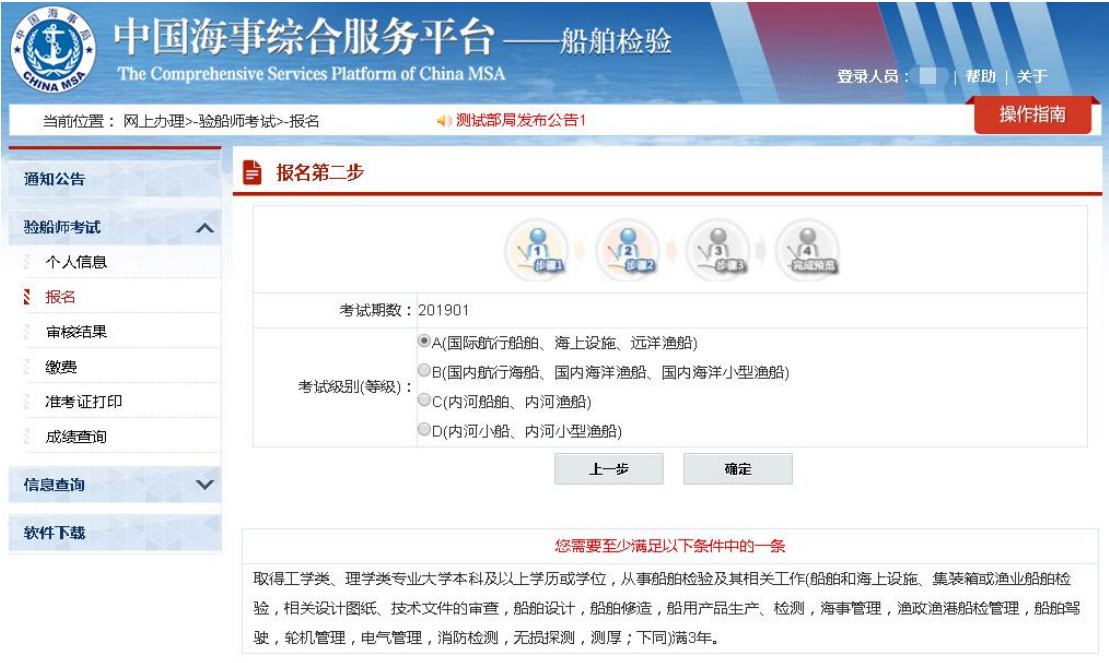

图 13

3、报名第三步,上传验船师考试所需的图片或者扫描件等资料。 可以勾选"申请免考",申请免考资格。这里也可以返回上一步,对 的数据进行修改。注意:所有报名人员本次都需提交证件照及相关证 明文件,证件照为1寸,底色为白色,jpg 格式,像素为 295\*413, 大小在 5K 至 15K 以内。

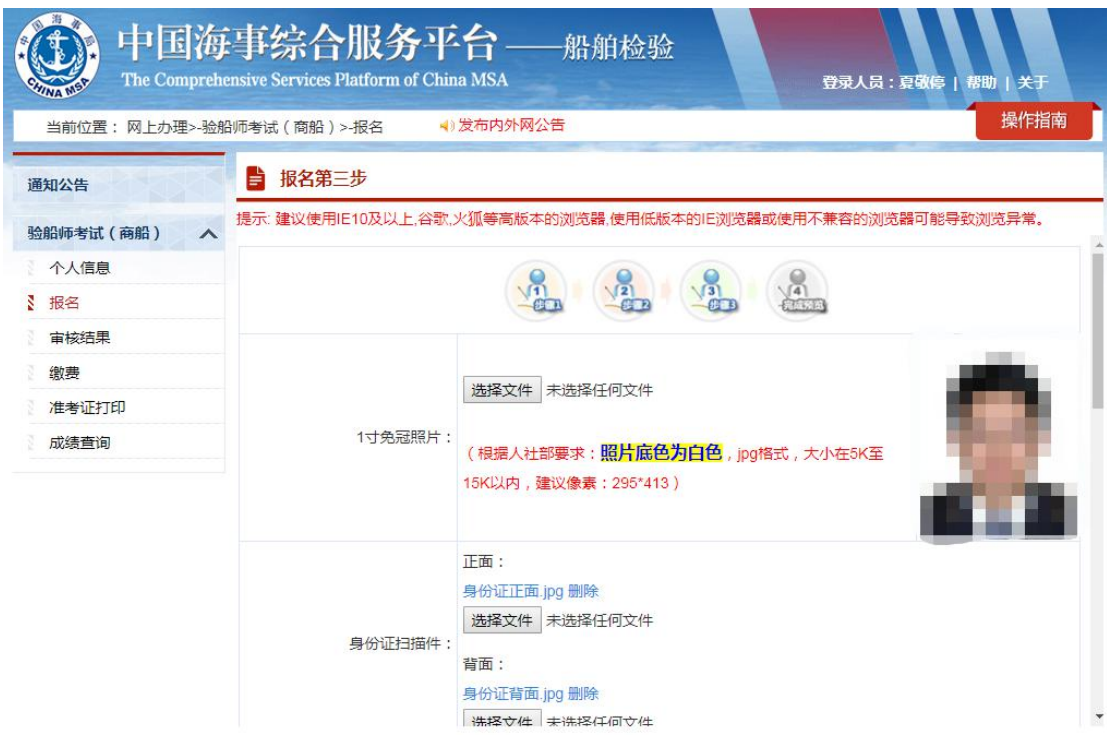

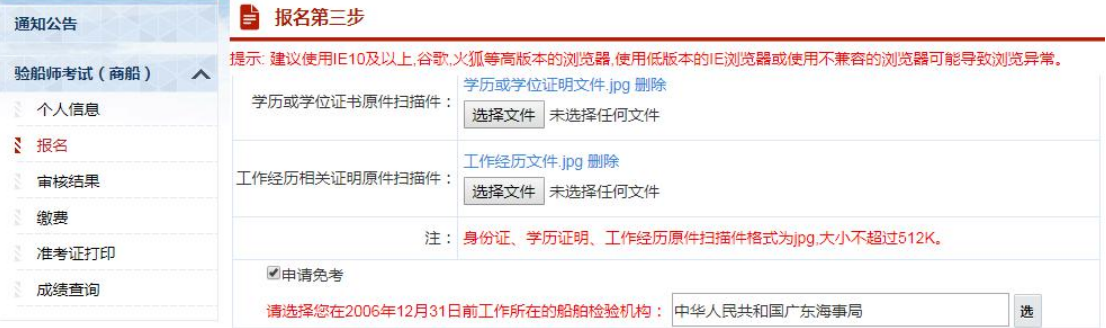

k.

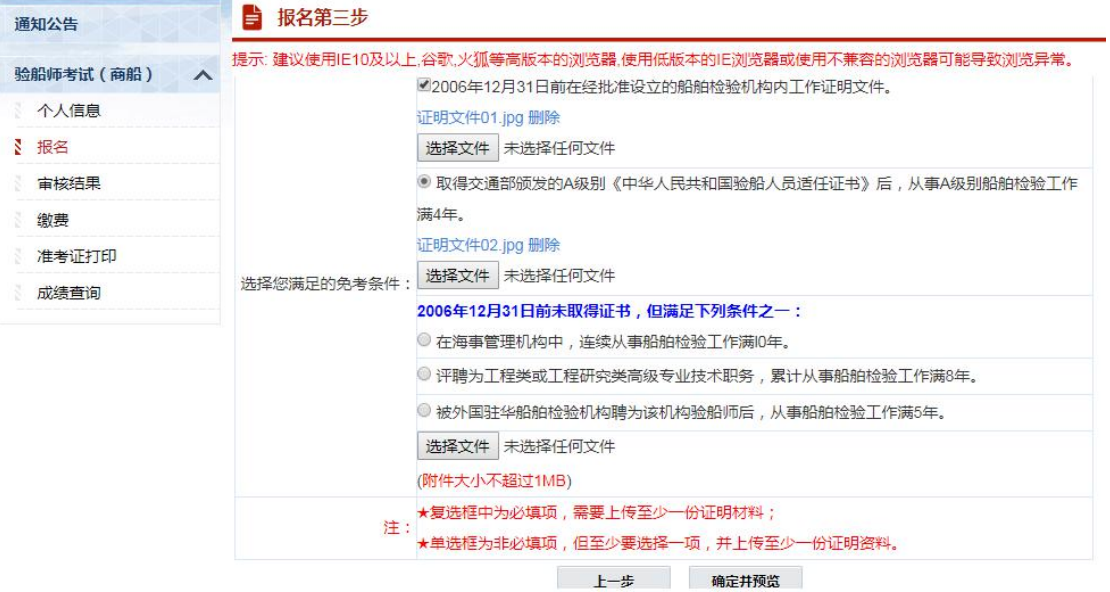

4、确定并预览,进入预览画面,点击"超链"可以查看您所上传 的图片信息。点击"编辑"图标,可以回到对应的步骤修改报名信息。 选择资料审核提交的海事局信息,提交给对应的海事局进行审核。

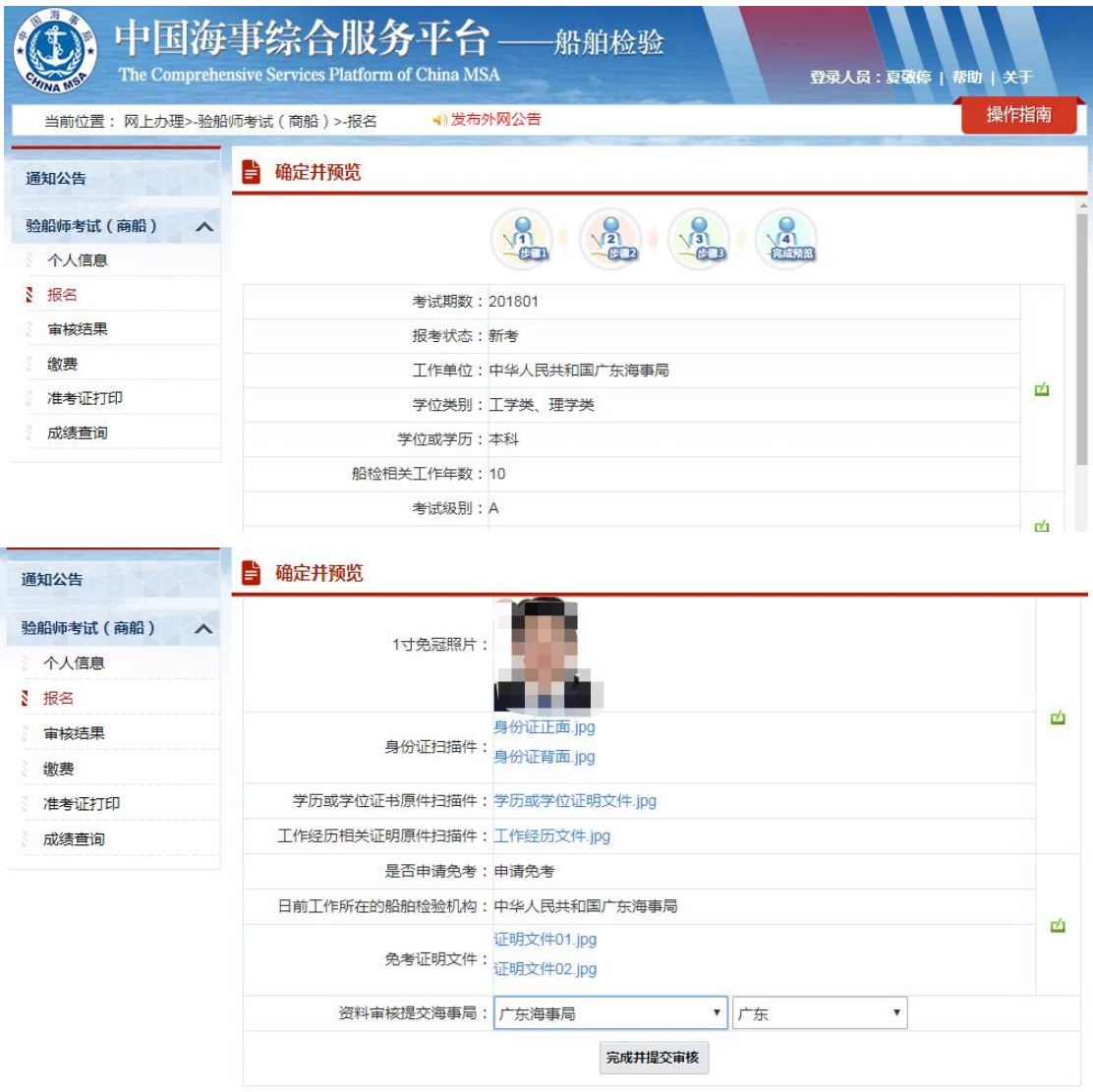

图 15

5、查看审核结果信息,考生可以查看自己的报名资料审核情况。 如果不合格会提示需要修改信息,由考生重新编写相关信息,重新提 交即可。

|                                    | 中国海事综合服务平台<br>The Comprehensive Services Platform of China MSA |                        | 船舶检验                      | 登录人员:夏敬停   帮助   关于     |
|------------------------------------|----------------------------------------------------------------|------------------------|---------------------------|------------------------|
| 当前位置: 网上办理>-验船师考试 ( 商船 ) >-审核结果    |                                                                |                        | ◀)部海事局关于征求《船舶检验机构认可与管理规则》 | 操作指南<br>(征求意见稿).<br>《船 |
| 昏<br>通知公告                          | 查看报名资料审核情况                                                     |                        |                           |                        |
| 验船师考试(商船)<br>$\boldsymbol{\wedge}$ | 报名状态: 新考                                                       |                        |                           |                        |
| 个人信息                               |                                                                | 报考专业类别:船舶及海上设施         | 报考等级: A                   |                        |
| 报名                                 | 姓名:                                                            |                        | 身份证号:                     |                        |
| 审核结果                               |                                                                | 毕业院校:上海海事大学            | 所学专业:船舶设计                 |                        |
| 缴费                                 |                                                                | 毕业时间: 2008-06-12       | 工作年数: 10                  |                        |
| 准考证打印                              | 学历水平:本科                                                        |                        |                           | 电话号码: 15378945612      |
| 成绩查询                               |                                                                | 电子邮件: 852147789@qq.com | 邮政编码: 100016              |                        |
|                                    |                                                                | 通讯地址:北京市朝阳区酒仙桥         |                           | 资料审核提交海事局:广东海事局 省份:广东  |

审核情况:审核通过,等待批准!

# 六、选择考点、缴费

1、批准通过的考生,进入报名缴费阶段。该阶段需要部局用户启 用考点,同时缴费时间开放之后才能进行缴费,如果早于缴费开始时 间或者晚于缴费结束时间都无法进行缴费。

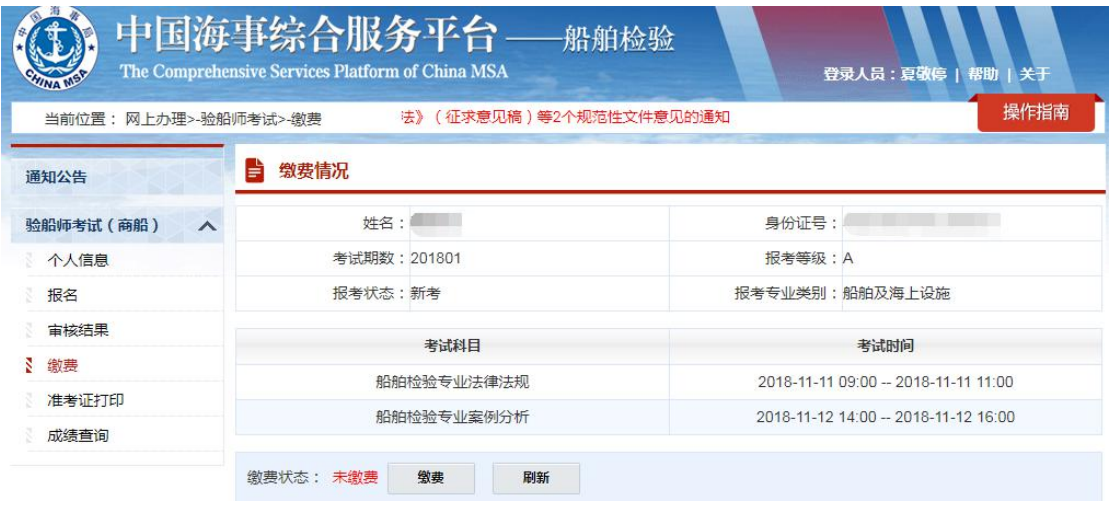

图 17

2、缴费按钮,可以根据本期设置开放的考区进行选择,可以选择

所在的省市以及考点的类型,只有 D 级的考生才可以选择纸质类型, 系统将自动给考生分配考位信息。

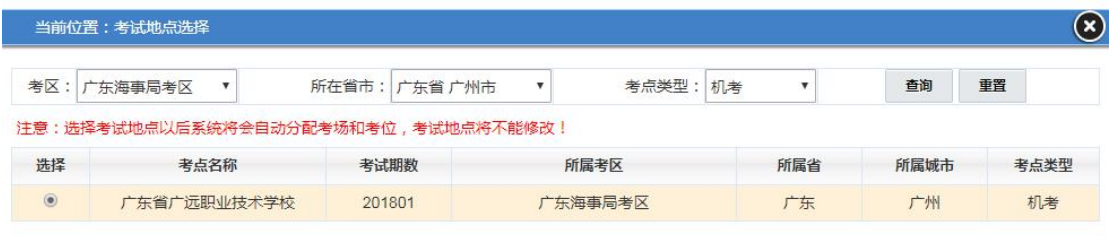

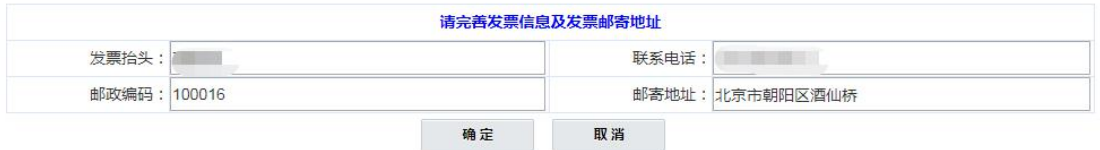

图 18

#### 3、点击"确认"按钮,进入缴费页面,选择支付方式,进行支付。

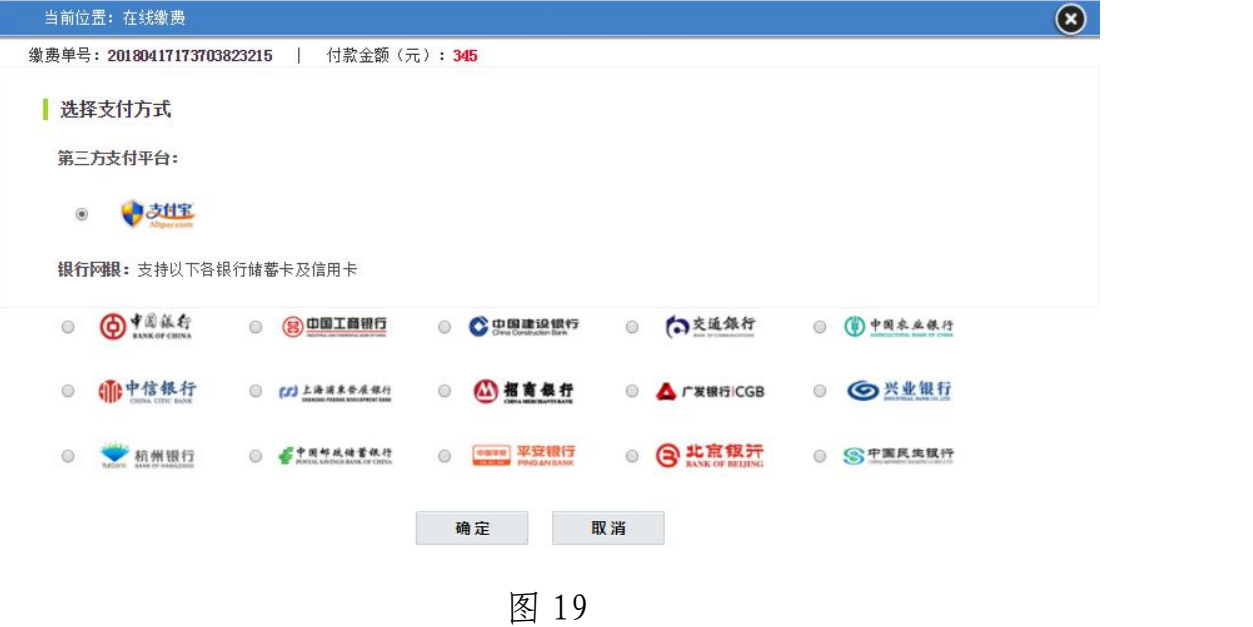

#### 七、打印准考证

考生打印准考证相关信息,如果早于准考证打印开始时间或者晚 于准考证打印结束时间都无法进行打印。

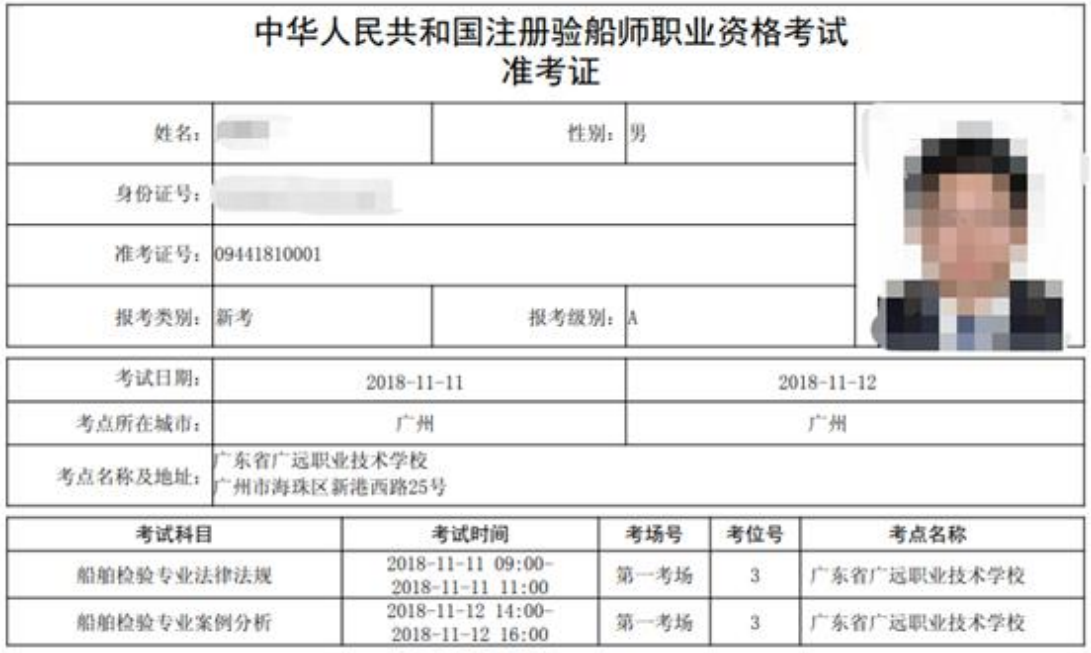

#### 附:考生须知:

一、应考人员在参加考试前, 应认真阅读守则及《注册验船师资格考试违纪违规行为处理规定》。

二、应考人员应在每科考试开始前45分钟,凭准考证和二代身份证接受违禁携带检查,并采集头像后,进入考场,并对号入座,将准考证 和身份证放在考桌桌面的右上角以便监考人员核验。

三、在每科考试开始后迟到30分钟以上的应考人员不得进入考场考试。每科考试开始后30分钟内,应考人员不得交卷退场。

四、应考人员进入考场只准携带蓝色或黑色钢笔和签字笔、2B铅笔、橡皮、铅笔刀、直尺和电子计算器(免套, 非立式, 不具有存储、录放 功能)。应考人员不得携带任何书籍、纸张及具备通讯及储存、显示、扫描、拍摄、接发图像和文字功能的各类电子设备进入考场, 已带入 考场的电子设备要切断电源, 并与其他文具或物品一同存放在监考人员指定位置, 不得带至座位。

五、应考人员应在答题卷规定位置上填写(填涂)本人所在地区、姓名、准考证号、身份证件号、考试级别、考试科目、试卷代码,填写不 得超过装订线,不得做任何多余标记。在进行计算机终端考试时,应在计算机弹出窗口相应位置录入以上相应的信息。姓名与身份证号码 必须与身份证上记载相一致,且字迹工整。漏填(涂)、错填(涂)、计算机录入错误或因字迹潦草使计算机无法识别,造成成绩无法确认的 、责任自负。

六、答题前, 应考人员应认真核查试卷是否与本人申考级别、科目相一致, 试卷是否存在分发错误、页码序号不对、试题字迹模糊以及答 题卷、卡是否有褶皱或污点等问题。如有问题, 应及时举手向监考人员反映。

七、开考信号发出后应考人员方可开始答卷。

八、开考后应考人员不得传递任何物品。应考人员不得要求监考人员解释试题内容。

九、应考人员应认真阅读答题要求,并按试题要求将答题结果填写(填涂)在答题卷指定位置内。按试题要求需在答题卷上作答的,一律使 用蓝色或黑色墨水钢笔或者签字笔,不得使用圆珠笔(以防止对扫描设备的损坏)字迹要清楚、工整;需在答题卷上填涂的,应用2B铅笔填 涂。答题结果填写(填涂)在试题卷、草纸或者未填写(填涂)在指定答题位置上无效。答题内容需要修改时,不允许使用涂改液、涂改带、 涂改笔等。

十、应考人员考试期间所需草稿纸由考试组织机构统一配备。

十一、应考人员在考试中,应当严格遵守考场纪律,保持安静、不准吸烟、不准交头接耳、左顾右盼、打手势、做暗号、不准夹带、旁窥、 抄袭或有意让他人抄袭,不准传抄答案或交换试卷,不准自行传递工具、用品等。如出现违纪违规行为, 将按《注册验船师资格考试违纪违 规行为处理规定》处理。

十二、考试结束时间到, 应考人员应立即停止答题, 将所使用的答题卷、试题卷、草稿纸等资料整理后分别反放在桌面上, 等候监考人员 当众清点回收。待监考人员宣布退场时, 应考人员应迅速离开考场。应考人员不得将答题卷、试题卷及草稿纸带出考场外。 十三、应考人员临场生病或遇到其他必须临时到考场外处理的事项,需要经监考人员批准,由流动监考人员陪同处理:不能继续坚持考试

的,可以停止考试。退出考场时,不得将答题卷、试题卷及草稿纸带出考场外。 十四、应考人员应服从考试工作人员管理, 接受监考人员的监督和检查。